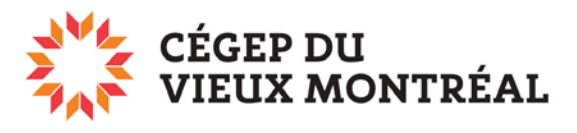

DIRECTION DES TECHNOLOGIES DE L'INFORMATION

## **Problème d'impression d'un document PDF**

Il arrive qu'un document PDF soit parfaitement visible à votre écran, mais que celui-ci ne s'imprime pas correctement. Plusieurs parties du document imprimé semblent manquer ou celui-ci est maculé de grands espaces blancs ou noirs. Ce problème peut survenir lorsque vous générez un PDF à partir des photocopieuses.

Voici les étapes à suivre, lors de l'impression avec Acrobat Reader, afin de corriger ce problème.

1. Dans le menu « **Fichier** », cliquez sur « **Imprimer** ». Dans la fenêtre qui apparaîtra, cliquez sur le bouton « **Options avancées** ».

2. Cochez la case « **Imprimer comme image** » puis cliquez sur le bouton « **OK** ». Il ne vous reste plus qu'à **lancer l'impression**.

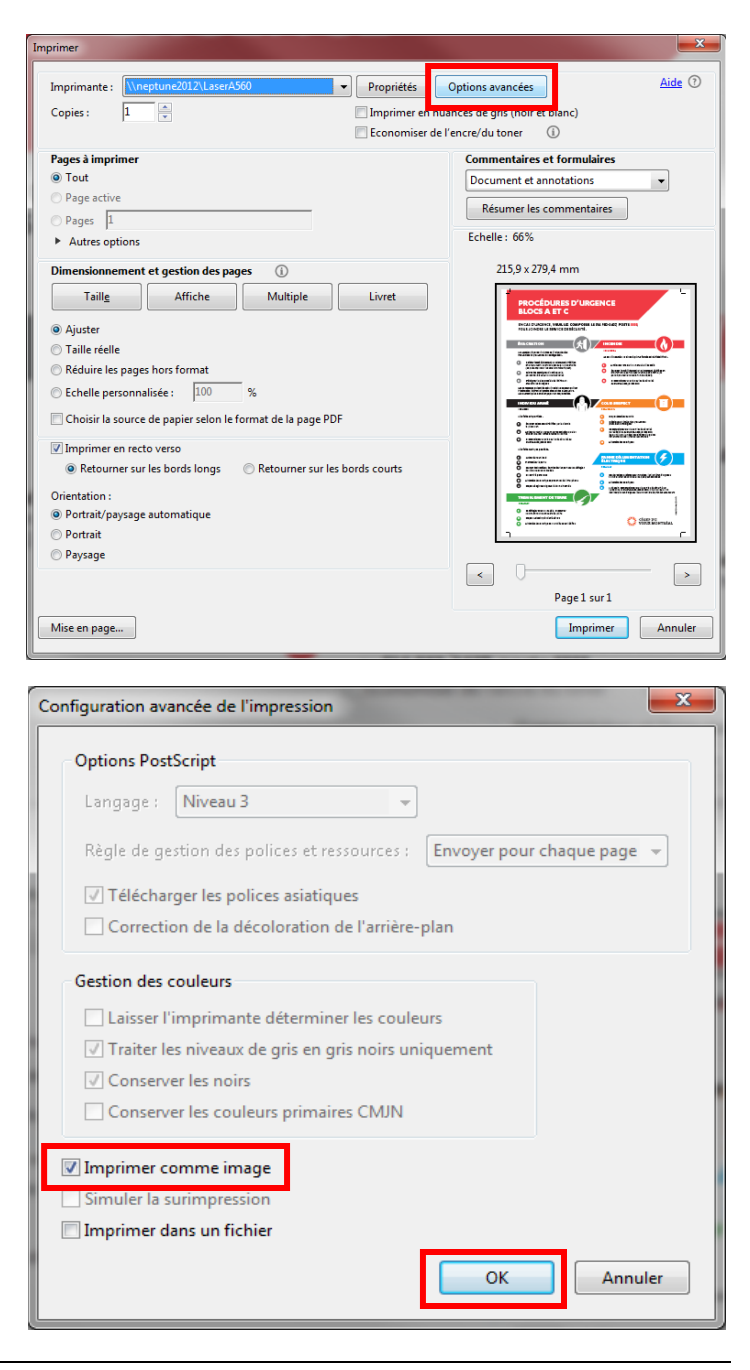